# **Application Tutorial**

Copyright © 2007, 2010, Oracle and/or its affiliates. All rights reserved.

Copyright © 2010, The RedDwarf Contributors. All rights reserved.

This material is distributed under the GNU General Public License Version 2. You may review the terms of the license at [http://www.gnu.org/licenses/gpl-2.0.html.](http://www.gnu.org/licenses/gpl-2.0.html)

To obtain a copy of the original source code for this document, go to <https://sgs-server.dev.java.net/svn/sgs-server/trunk/sgs-tutorial-server-doc> and extract a copy of the file ServerAppTutorial.odt.

# **Contents**

## **Introduction v**

# **Coding Sun Game Server Applications 1**

**Goals and Philosophy 1**

**Approach to Execution 1 Tasks and Managers 1 Task Ordering 2 Task Lifetime 2**

**Managed Objects and Managed References 3 Accessing Managed Objects through Managed References 3 Designing Your Managed Objects 4 The Player Managed Object 5 The AppListener 6**

**Locating the Server API Classes 9 System Classes and Interfaces 9 Task Manager Classes and Interfaces 10**

**Data Manager Classes and Interfaces 10 Channel Manager Classes and Interfaces 11**

#### **Lesson One: Hello World! 12**

**Coding HelloWorld 12 HelloWorld 12 Running HelloWorld 13 Rerunning HelloWorld 14**

## **Lesson Two: Hello Logger! 15**

**Coding HelloLogger 15 HelloLogger 15 The Logging Properties File 16**

# **Lesson 3: Tasks, Managers, and Hello Timer! 17**

**Tasks 17 Managers 17** **Coding HelloTimer 18 HelloTimer 18**

# **Lesson 4: Hello Persistence! 21**

**Coding HelloPersistence 21 HelloPersistence 21 Coding HelloPersistence2 23 HelloPersistence2 23 TrivialTimedTask 24 Coding HelloPersistence3 25 HelloPersistence3 26**

## **Lesson 5: Hello User! 29**

**Knowing When a User Logs In 29 HelloUser 29 Direct Communication 30 HelloUser2 30**

**HelloUserSessionListener 31 HelloEchoSessionListener 32 Running the Examples 34**

#### **Lesson 6: Hello Channels! 35**

**Coding HelloChannels 35 HelloChannels 35 HelloChannelsSessionListener 37 HelloChannelsChannelListener 38 Running HelloChannels 39**

#### **Conclusion 41**

**Best Practices 41 Things Not Covered in This Tutorial 43**

### **Appendix A: SwordWorld Example Code 45**

**Sword World 45 SwordWorldObject 47 SwordWorldRoom 49 SwordWorldPlayer 53**

# **Introduction**

Welcome to the RedDwarf Server (RDS) application tutorial. This document is designed to teach you everything you need to know to start writing game servers that run on top of the RedDwarf Server. We call such programs *RedDwarf applications*, and you will see that term used in this and other RedDwarf documents.

The RedDwarf Server is the latest generation of cutting edge server technology following on from where the Sun Labs team reached with the Sun Game Server (SGS) and then Project Darkstar (PDS).

This tutorial begins with an overview of how to code an RedDwarf application, then steps through the development of a very simple application.

It does *not* attempt to address the design issues of how to design a good client/server architecture for an online game, since this is very gamespecific and well beyond the scope of what can be covered here. There are many good books and articles on the subject already available.

# **Coding RedDwarf Server Applications**

This chapter presents the fundamental concepts of how to code game server applications in the RedDwarf Server (RDS) environment. Understanding these concepts is the first step on the path to building massively scalable, reliable, fault-tolerant, and persistent network games.

### **Goals and Philosophy**

In order to understand the RedDwarf Server (RDS) coding model, it is useful to understand the system's goals. The fundamental goals are as follows:

- Make server-side game code reliable, scalable, persistent, and fault-tolerant in a manner that is transparent to the game developer.
- Present a simple single-threaded event-driven programming model to the developer. The developer should never have his or her code fail due to interactions between code handling different events.

Applications coded to run in the RedDwarf environment are called *RedDwarf applications*.

## **Approach to Execution**

#### **Tasks and Managers**

From the point of view of the RedDwarf application programmer, RedDwarf applications execute in an apparently monothreaded, eventdriven model. The code handling the event appears to the coder to have sole ownership of any data it modifies. Thus, execution is both raceproof and deadlock-proof. Under most conditions there is no need to synchronize application code and, in fact, attempting to use the synchronized keyword in Managed Objects1 can cause subtle bugs and should never be done.

In actuality, the system has many threads of control all simultaneously processing their own events. These threads of control are called *tasks*. The system keeps track of what data each task accesses. Should a conflict arise, the younger task is aborted and scheduled for retry at a later date so that the older task can complete and get out of the way. ("Younger" and "older" refer to the time at which the task was queued for execution.)2

Tasks are created by RedDwarf *managers.* An RedDwarf application uses these managers to effect actions in the RedDwarf environment and the outside world.

There are three standard managers in the system. In addition, arbitrary managers may be coded and added to the RedDwarf environment. The standard managers are:

**• Task Manager**

An RedDwarf application can use the *Task Manager* to queue tasks of its own. Tasks can be queued for immediate execution, delayed execution, or periodic execution. Tasks created from within other tasks are called *child tasks.* The task that queued the child task is called the *parent task.* Multiple child tasks queued by the same parent task are called *sibling tasks.*

**• Data Manager**

An RedDwarf application can use the *Data Manager* to create and access persistent, distributed Java objects called *Managed Objects.* The RedDwarf application is itself composed of Managed Objects.

**• Channel Manager** An RedDwarf application can use the *Channel Manager* to create and control publish/subscribe data channels. These data channels are used to communicate between different clients and between clients and the server.

An RedDwarf application gets access to core RedDwarf functionality through the **AppContext** class, which provides methods to obtain references to the various managers.

#### **Task Ordering**

Tasks that handle events created by a client are guaranteed to execute in order. A task to handle a client event that occurred later in time will not start executing until the tasks to handle all earlier events generated by the same client have finished. A child task is ordered with regard to its parent task, but not with regard to its siblings. This means that execution of a child task will not begin until execution of the parent has completed. There are, however, no guarantees among sibling tasks as to order of execution.

**Important: There are no other order guarantees in the system. In particular, execution of tasks to handle events of different users are not guaranteed to start executing relative to each other in the order they arrived at the server.3**

#### **Task Lifetime**

Tasks are intended to be short-lived so that they do not block access for an inordinate amount of time to resources that might be needed by other tasks. The RedDwarf is configured by its operator with a maximum task execution time (the default is 100ms). Any task that does not finish within that time will be forcibly terminated by the system.

If you have a task that runs too long, there are two approaches to reducing its execution time:

- Split it up into a chain of child tasks, each of which handles one discrete portion of the problem, and then queues the next task in sequence. This is known as *continuation-passing* style. The Task Manager provides a shouldContinue() method that can be used to see whether enough processing has been performed that it is time to schedule a new task and complete the current one.
- Move the time-consuming calculations into a custom manager that queues a result-task when the calculations are complete.

Each approach has its advantages and disadvantages. The first is easier for simple problems that lend themselves to serial decomposition. Care must be taken that each task ends with the data in a sensible and usable state and copes with changes between executions, because there is no guarantee as to exactly when the next step will be executed. For example iterating over a list may see the list change between tasks (although never during a task).

A special case of this approach is where parts of the problem are separable and handleable in parallel. In this case, the time to complete may be reduced by launching parallel chains of tasks. These parallel chains, however, have no guaranteed ordering in relation to each other, so the work they perform must really be independent of each other. In addition if those tasks all try to modify the same data then the increased contention may reduce the performance of the system.

The second approach is easier for problems that don't decompose well into small, discrete components; however, it requires the writing and installation of a custom RedDwarf manager. (Writing custom RedDwarf managers is covered by a separate document explaining how to

extend the RedDwarf environment.)

A particularly important case is code that has to go into calls that can block for more then the task execution lifetime. These *must* be implemented through a custom manager in order to produce a robust RedDwarf application. A common example of this is accessing external servers such as SQL databases, where extension services are available from the community to provide managers that handle this.

### **Managed Objects and Managed References**

The Data Manager maintains a persistent set of Managed Objects stored in a pool of objects called the O*bject Store*. Like a normal Java object, each Managed Object contains both data and the methods to act upon that data. In order to be a Managed Object, the object must implement both the **ManagedObject** and **Serializable** interfaces. A Managed Object does not become part of the Object Store's pool until the pool is made aware of the object; this is done by using the Data Manager either to request a *Managed Reference* to the object or to bind a name to the object.4

A Managed Reference is a reference object that looks much like the J2SE reference objects (for example, **SoftReference**, **WeakReference**). Managed Objects must refer to other Managed Objects through Managed References. This is how the Data Manager can tell the difference between a reference to a component object of the Managed Object (for instance, a list) that is part of that Managed Object's state, and a reference to a separate Managed Object with a state of its own.

A name binding associates a string with the Managed Object such that the object may be retrieved from the Object Store by other tasks using the **getBinding** call on the Data Manager.

#### **Accessing Managed Objects through Managed References**

The Managed Reference has two access methods: **get** and **getForUpdate**. Both methods return a task-local copy of the object. The difference between the two methods is:

- **• getForUpdate** informs the system that you intend to modify the state of the Managed Object.
- **• get** says you intend only to read the state but not write it.

Although all changes to any Managed Object are persistent (even changes to those accessed via **get**), it is generally more efficient to use **getForUpdate** if you know at that time that you are going to want to modify the Managed Object's state. This allows the system to detect conflicts between tasks and handle them earlier and with greater efficiency.

Conversely, it is better to use **get** if the state of the Managed Object may not be modified. The **get** call can allow for more parallel access to the Managed Object from multiple tasks. If you reach a point later in the execution where you know you are going to modify the object's state, you can upgrade your access from **get** to **getForUpdate** by calling the **markForUpdate** method on the Data Manager**. (**Multiple calls to mark the same Managed Object for update are harmless.)

Subsequent calls to **get** or **getForUpdate** on equivalent Managed References in the same task will return the same task-local copy and will execute quickly.

You can also retrieve an object with a bound name by calling **getBinding**. This is equivalent to a **get** call on a Managed Reference to the object, so, if you intend to modify the object's state, you should call **markForUpdate** after retrieving the object.

*Managed Objects in the Object Store are not garbage-collected.* Once the store is made aware of a Managed Object, it keeps the state of that object until it is explicitly removed from the object store with a **removeObject** call on the Data Manager. It is up to the application to manage the life cycle of Managed Objects and to remove them from the Object Store when they are no longer needed. Failure to do so may result in garbage building up in your Object Store and impacting its performance. Likewise, name bindings are stored until explicitly destroyed with **removeBinding.** A name binding is not removed when the object it refers to is removed.

#### **Designing Your Managed Objects**

Managed Objects typically fall into three general types of entity:

- Actual objects in your game's simulated environment, such as a sword, a monster, or a play-space (such as a room).
- Purely logical or data constructs such as a quad-tree for determining player-proximity or a walk-mesh to determine movement paths.
- Proxies for human players in the world of Managed Objects.

Figure 1 below illustrates a very basic world consisting of a single room that contains two players and a sword.

Arrows denote ManagedReferences

Player 2 ManagedObject

Room ManagedObject

Player 1 ManagedObject

Sword ManagedObject

#### **Figure 1: Example of a simple ManagedObject world**

When deciding where to break data up into multiple Managed Objects, consider these questions:

- *• How big is the data?* The more data a single Managed Object encompasses in its state, the more time it takes to load and save.
- *• How closely coupled is the data?* Data that are generally accessed together are more efficiently stored in the same Managed Object. Data that are accessed independently are candidates for separation onto different Managed Objects. Data that have to be modified atomically are best stored in the same Managed Object.
- *• How many simultaneous tasks are going to need access to this data?* As explained above, the RedDwarf does its best to execute as many tasks in parallel as it can. **Resolving the conflicts that arise when multiple parallel tasks want to change the state of the same ManagedObject can be expensive.**

It is best to split up data that has to be locked for update from data that can be shared with a **get**. Data that is going to be updated has to be owned by the updating task, whereas data that is just read can be shared by multiple reading tasks. When multiple tasks have to access fields on a Managed Object that is being updated by at least one of them, that Managed Object becomes a potential bottleneck. For best performance, you want as few bottleneck Managed Objects as possible.

**Of all these considerations, the third is the most critical to a well-running RedDwarf application.**

#### **The Player Managed Object**

Managed Objects canregister themselves as event handlers with a manager in order to get called when outside events occur. One very important type of Managed Object is the *Player* Managed Object. A Player Managed Object implements the **ClientSessionListener** interface and is returned to the system as the return value from the **loggedIn** callback on the **AppListener**. From then on, it will get called for any incoming data packets and disconnect events from that player.

The Player Managed Object acts as a proxy for the player in the world of Managed Objects. The player sends data packets to the server using the RedDwarf Client API. This causes a **userDataReceived** event in the system, which results in a task that calls the Player Managed Object's **userDataReceived** method. The Player Managed Object should parse the packet to find out what it is supposed to do, and then act on itself and other Managed Objects in order to accomplish the requested task.

Figure 2 shows our simple Managed Object world, with two players connected to the RedDwarf as clients. Player 2

ManagedObject

Room ManagedObject

Player 1 ManagedObject

Sword ManagedObject

Big arrows denote RDS Client API Game Client 1

Game Client 2

The Player Managed Objects have a "current room" field, which is a Managed Reference that points to the Room Managed Object. The Room Managed Object has an inventory list, which is a list of Managed References. Currently, there are three items in the list: the two players and a sword. Each is represented by a Managed Object (Player 1 Managed Object, Player 2 Managed Object, and Sword Managed Object).

#### **The AppListener**

Above we had a world of Managed Objects consisting of a Room Managed Object, a Sword Managed Object and a couple of Player Managed Objects. However, when we start the game in the RedDwarf for the first time, the world of Managed Objects doesn't look like that. In fact it looks like this:

Which is to say, it is empty.

How then do the Managed Objects get into the Object Store in the first place?

The answer is a special Managed Object called the **AppListener**. There are two special things about the class that defines the **AppListener**:

- It implements the **AppListener** interface. This interface defines two methods:
- **• initialize**
- **• loggedIn**
- It has been specified as the **AppListener** class for this application.

These two properties combine in the following way:

- Upon the boot of the RedDwarf (or the installation of a new application into the RedDwarf), the RedDwarf attempts to locate the **AppListener** for that application in the Object Store.
- If the application has never been booted before, then its Object Store in the RedDwarf is blank (as in Figure 3), and the RedDwarf will fail to find the **AppListener**. In that case, it creates the **AppListener** Managed Object itself, and then starts a task that calls **initialize**.
- If, on the other hand, the application has been booted at least once, the Object Store will contain the **AppListener** Managed Object already. In this case, execution just resumes from where it left off when the system came down, listening for new connections and executing any periodic tasks that were running before.

In the case of our little demo application, the boot method will have a block in it that, in pseudo-code, looks something like this:5

initialize { CREATE ROOM MANAGED OBJECT CREATE SWORD MANAGED OBJECT ADD REF TO SWORD MANAGED OBJECT TO ROOM'S INVENTORY SAVE A MANAGED OBJECT REF TO ROOM FOR LATER

In general, it is the responsibility of the **AppListener** to create the initial world of Managed Objects during the first startup.

Sword ManagedObject

}

Room ManagedObject Arrows denote ManagedReferences

AppListener

#### ManagedObject

Now we have something that is beginning to look like our game. We still don't have Player Managed Objects, however. We will create the Player Managed Objects as users join, in much the same way the **AppListener** Managed Object was created. The first time we see a user log in, we create a new Player Managed Object for that user. After that, every time that user logs in, we just reconnect him to his existing Player Managed Object. Thus, the system creates Player Managed Objects as needed, and remembers user information between logins.

So how do we find out when a user has logged in?

The answer is the second callback on our **AppListener**: **loggedIn**. Every time a user logs into an RedDwarf application, a task is started that calls the **loggedIn** method on the application's **AppListener.**

When the **loggedIn** callback is called on our **AppListener**, it executes the following code, presented as pseudo-code.

```
loggedIn {
        managedObject_name = "player_"+ SESSION.PLAYER_NAME;
        IF MANAGED OBJECT EXISTS(managedObject_name){
                 FIND MANAGED OBJECT(managedObject_name);
        } ELSE {
                 CREATE NAMED PLAYER MANAGED OBJECT(managedObject_name);
        }
SET currentRoom on PLAYER MANAGED OBJECT 
                TO SAVED MANAGED OBJECT REF TO ROOM
        GET ROOM MANAGED OBJECT 
        ADD PLAYER REF TO ROOM MANAGED OBJECT'S PLAYERS LIST
REGISTER PLAYER MANAGED OBJECT AS SessionListener(SESSION);
```
**SessionListener** is another event interface. It defines methods that get called on tasks to respond to actions the client takes with the client API, such as the client sending data to the server for processing and the client logging out.

Figure 5 illustrates that our Managed Object world is starting to look the way we want it to.

AppListener ManagedObject

}

Sword ManagedObject

Player 1 ManagedObject Room ManagedObject

Game Client 1

Big arrows denote SGS Client API

When a second user logs in, we will be back to our original world. Figure 6 illustrates our world after restarting the game with our previous players:

Player 1 ManagedObject

Room ManagedObject

Player 2 ManagedObject

Game Client 1 Game Client 2

Big arrows denote SGS Client API

Sword ManagedObject

AppListener ManagedObject

#### **Figure 6: AppListener ManagedObject reestablishes simple world**

So far, the logic has been laid out in pseudo-code. The actual code to implement this application is included in Appendix A as the **SwordWorld** application. The actual application code goes a bit further in that it also implements a **look** command, to show you how the Player Managed Object actually handles commands being sent from the client.

## **Locating the Server API Classes**

All the RedDwarf server API classes are in the **com.sun.sgs.app.**\* package.

These are the RedDwarf Server API classes with brief descriptions:

#### **System Classes and Interfaces**

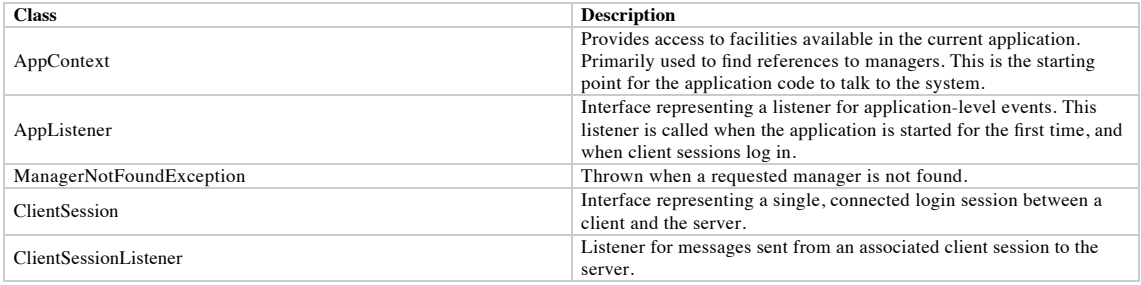

## **Task Manager Classes and Interfaces**

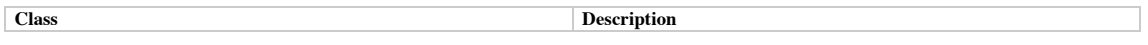

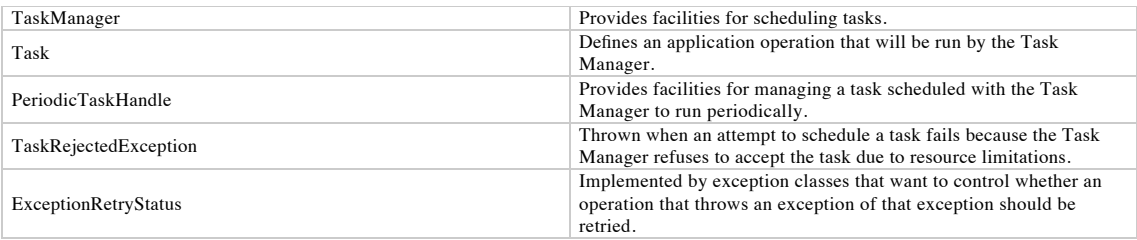

# **Data Manager Classes and Interfaces**

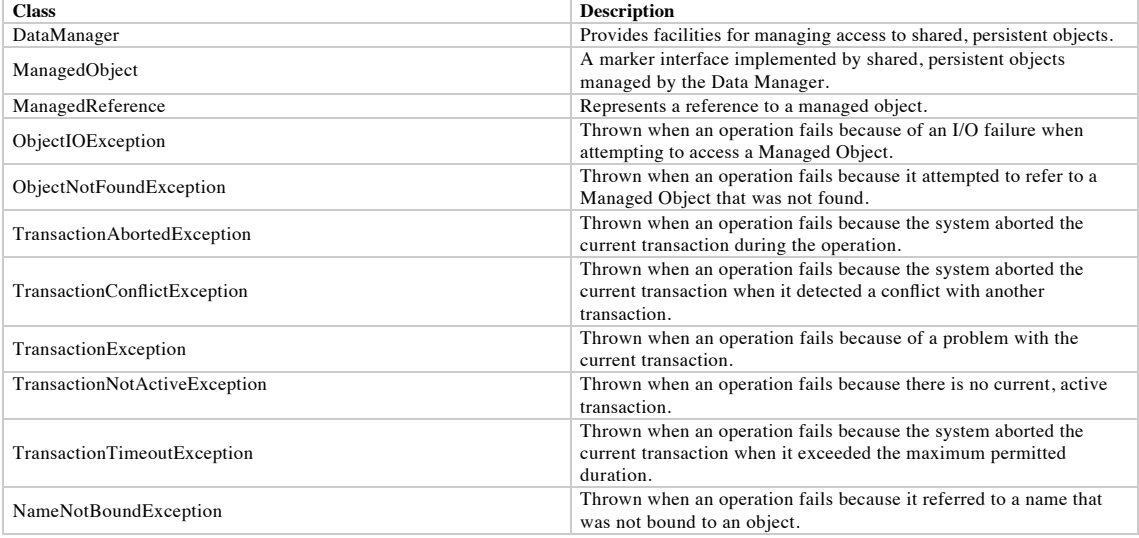

## **Channel Manager Classes and Interfaces**

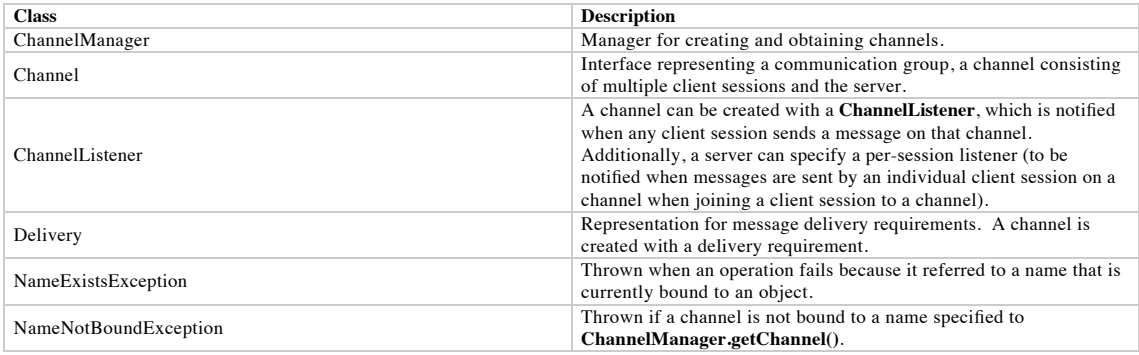

# **Lesson One: Hello World!**

It is traditional in any programming tutorial for the first example to be a simple program that prints "Hello World" to the console. This lets a programmer see the plumbing required to start even a basic application before diving into real-world application logic.

For simplicity, this lesson and the two that follow it print their output on the server console, rather than starting off with client-server networking. Even when a client is connected, server-side log messages are invaluable for debugging and monitoring the application.

## **Coding HelloWorld**

All RedDwarf applications start with an **AppListener**. An **AppListener** is the object that handles an application's startup and client login events. An application's **AppListener** is simply a class that implements the **AppListener** interface. Since an **AppListener** is also a Managed Object, it must implement the **Serializable** marker interface as well.

As mentioned above, **AppListener** contains two methods: **initialize** and **loggedIn**. The **initialize** method gets called on the startup of the

application *if and only if* the Object Store for this application is empty. The **AppListener** is automatically created in the Object Store by the system the first time the application is started up; in practice, this means that it is created once per application, unless the Object Store for this application is deleted and the system is returned to its pristine "never having run this application" state. 6

A "Hello World" **AppListener** looks like this:

#### **HelloWorld**

```
/*
 * Copyright 2007 Sun Microsystems, Inc. All rights reserved
 */
package com.sun.sgs.tutorial.server.lesson1;
import java.io.Serializable;
import java.util.Properties;
import com.sun.sgs.app.AppListener;
import com.sun.sgs.app.ClientSession;
import com.sun.sgs.app.ClientSessionListener;
/**
  * Hello World example for the RedDwarf Server.
  * Prints {@code "Hello World!"} to the console the first time it's
   started.
 */
public class HelloWorld
     implements AppListener, // to get called during application startup.
                Serializable // since all AppListeners are ManagedObjects.
{
     /** The version of the serialized form of this class. */
     private static final long serialVersionUID = 1L;
 /**
      * {@inheritDoc}
 * <p>
 * Prints our well-known greeting during application startup.
*/
     public void initialize(Properties props) {
         System.out.println("Hello World!");
 }
     /**
     * {\ellinheritDoc}<br>* \infty-p * Prevents client logins by returning {@code null}.
*/
     public ClientSessionListener loggedIn(ClientSession session) {
         return null;
     }
}
```
# **Running HelloWorld**

To run **HelloWorld** you need the following:

- The **RedDwarf SDK** installed on your system.
- A JDK<sup>™</sup> 5 installation, version 1.5.0\_11 or better.7 The version can be found with:

```
java -version
```
• If **java** is not in your default execution path, you will need to set **JAVA\_HOME** to point to the root of its installation on your system.

#### **Path Conventions**

Unix and many Unix-derived systems use a forward slash (/) to show subdirectories in a file path. Win32, however, uses a backslash (\) for this purpose. Throughout this document we use the Unix convention for file paths unless it is in a Windowsspecific example.

Please remember that you may have to substitute backslashes for forward slashes in the generic examples if you are working in **Windows** 

The **tutorial.jar** file in the **tutorial** folder contains pre-compiled **.class** files for all the tutorial examples. The **data** directory contains subdirectories for the object store data for all the different examples.

You run a tutorial example by using the **sgs** script in the root of the SDK. It has the following form:

- For Unix:
- sgs.sh *app\_classpath app\_config\_file …*
- For Windows:

#### sgs *app\_classpath app\_config\_file …*

Where *app\_classpath* is a default classpath in which to find the application classes, and *app\_config\_file …* are configuration files for each application you want to launch. (In this tutorial you will generally only launch one at a time.)

We have provided default configuration files that use relative paths. These paths assume your working directory is the **tutorial** folder in the

SDK. So, to run **HelloWorld** as it is shipped to you in the **tutorial** directories, do the following:

- 1. Add the environment variable RedDwarfHOME to your environment and set it to the directory where you installed the RedDwarf SDK.
- 2. Add *RedDwarfHOME* to your execution path, where *RedDwarfHOME* is your RedDwarf SDK install directory.
- 3. Open a Unix shell, a Windows command window, or whatever you do to get a command line on your development system.
- 4. Change your working directory to the tutorial directory of your RedDwarf SDK. In Unix, the command might be something like this: cd ~/sgs/tutorial
- 1. Type the following:
- For Unix:
- 1. sgs.sh tutorial.jar HelloWorld.properties
- For Windows:
- 1. sgs tutorial.jar HelloWorld.properties
- 1. You should see the application print out "Hello World!" to standard output (as well as a couple of RedDwarf startup log messages) and then sit doing nothing. At this point you can kill the application; in Unix or Win32, just type **Ctrl-c** in the shell window to stop the server and get the prompt back.

If you are interested, you can examine the script files **sgs.bat** and **sgs.sh** to see how to run RedDwarf applications, and the **HelloWorld.properties** file to see the details of how you set up an application configuration to run in the RedDwarf.

#### **Rerunning HelloWorld**

If you stop the RedDwarf server and then run the **HelloWorld** application again, you will notice that you don't get a "Hello World!" output the second time. This is because the **AppListener** already exists in the Object Store from the previous run, and thus the **initialize** method on it is never called.

If you want to see "Hello World" again, you can do it by clearing the Object Store with the following commands:

• For Unix:

**rm -r data/HelloWorld/dsdb/\***

For Windows:

**del /s data\HelloWorld\dsdb\\*.\*** 

# **Lesson Two: Hello Logger!**

#### **Coding HelloLogger**

RedDwarf supports the standard Java logging mechanisms in the **java.util.logging.\*** package. This is a flexible and configurable logging API used by most servers written in Java. The RedDwarf server itself uses the logger to report various internal states and events. It is highly recommended that *application*s use the same logging mechanisms for their reporting.

Below is a rewrite of **HelloWorld** that sends the "Hello World!" string to the logger rather than to standard out:

## **HelloLogger**

/\*\*

```
/*
 * Copyright 2007 Sun Microsystems, Inc. All rights reserved
 */
package com.sun.sgs.tutorial.server.lesson2;
import java.io.Serializable;
import java.util.Properties;
import java.util.logging.Level;
import java.util.logging.Logger;
import com.sun.sgs.app.AppListener;
import com.sun.sgs.app.ClientSession;
import com.sun.sgs.app.ClientSessionListener;
/**
 * Hello World with Logging example for the RedDwarf Server.
 * It logs {@code "Hello World!"} at level {@link Level#INFO INFO}
 * when first started.
 */
public class HelloLogger
     implements AppListener, // to get called during application startup.
                Serializable // since all AppListeners are ManagedObjects.
{
     /** The version of the serialized form of this class. */
     private static final long serialVersionUID = 1L;
     /** The {@link Logger} for this class. */
 private static final Logger logger =
 Logger.getLogger(HelloLogger.class.getName());
```

```
 * {@inheritDoc}
        p > * Logs our well-known greeting during application startup.
 */
 public void initialize(Properties props) {
 logger.log(Level.INFO, "Hello World!");
    \lambda /**
      * {@inheritDoc}
        \langle n \rangle * Prevents client logins by returning {@code null}.
 */
     public ClientSessionListener loggedIn(ClientSession session) {
          return null;
     }
}
```
## **The Logging Properties File**

The Java logging API has a concept of message severity level. By logging at **Level.INFO**, we are telling the system we want to log this message at the **info** level of severity.

The Java logger's behavior is controlled by a logging properties file. The **sgs** script you use to run your applications uses the file **sgslogging.properties** that is present in the root of your RedDwarf SDK installation. This is accomplished by setting the **java.util.logging.config.file** property on the **java** command line.

By default this file sets the logging level to **info**. This means that logging messages below the level of **info**, such as "fine" debugging messages, will not be printed. You can change this by editing the **sgs-logging.properties** file. For more information on how to edit this file, please see the JDK™ 5 API documentation.

## **Transactions and Logging**

As is explained in the next section most RDS application code runs inside t*asks*, and t*asks* can be rolled back and retried potentially any number of times by the system. In this case all changes made to data such as modifying variables, creating channels, sending messages to clients, etc get rolled back too and it is as though the *task* never happened. However logging output, whether direct printing to screen, writing to files, and using the logging mechanism, is not aware of transactions. This means that you will still see the debug output from *tasks* that have been aborted and retried. The most common symptom of this is seeing a message you only expect to see once in fact appearing multiple times.

There is a transaction-aware logging manager available that only outputs the logging if a transaction completes successfully, however most people find that it is useful to be able to see where *tasks* are being retried. Just remember that occasionally seeing repeated messages is entirely normal behavior although if one repeats frequently then it is worth investigating whether that task is failing frequently for a reason that can be fixed such as a highly-contended object or running on too long.

# **Lesson 3: Tasks, Managers, and Hello Timer!**

#### **Tasks**

In Lessons 1 and 2, the system automatically invoked the **initialize** method for us in response to an event (in this case, the initial run of a newly installed RedDwarf application). This meant executing code within the RedDwarf environment.

All code run in the RedDwarf environment must be part of a *task*. From the point of view of the application coder, a task is a piece of monothreaded, transactional, event-driven code. This means that the task runs as if it were the only task executing at that moment, and all actions done by the task to change data occur in an all-or-nothing manner.

#### **The realities of task execution**

Each individual task executes in a monothreaded manner. However, if we executed them serially, waiting for each one to finish before the next one started, it would not be possible to get the kind of scaling the RedDwarf provides.

Instead, the RedDwarf executes many of these monothreaded tasks simultaneously and watches for contention on the individual Managed Objects. If two or more tasks contend for control over a Managed Object then all but one task will be aborted and rescheduled.

Many tasks can read the state of the same Managed Object at the same time without causing contention. If any of them wants to write to it, however, that can cause contention with tasks that read from or write to the same Managed Object.

**To achieve optimal performance, it is important to design your data structures and game logic with as little potential objectcontention as possible.** Be especially wary of places where multiple tasks that are likely to occur simultaneously might have to write to the same Managed Object.

All tasks registered with the RedDwarf scheduler implement the interface **Task**, which has one method on it — **run**.8 A task may be submitted to the scheduler to be executed either as soon as possible, or after a minimum delay time. A task can be one-shot or repeating. If it is a repeating task, it is also submitted with a period of repeat.

A repeating task is the same thing as a "timer" or "heartbeat" in traditional game systems; it lets you effectively generate an event to be handled every specified number of milliseconds

#### **Event Driven server design**

While repeating tasks can be very useful developers are encouraged to question every use of them and instead prefer a more event-driven approach as this has been shown to scale better to high numbers of users.

## **Managers**

.

All communication between your server application's game logic and the world outside of it is accomplished through *managers*. As described above, there are three standard managers:

- Task Manager
- Data Manager
- Channel Manager

There can also be installation-specific managers; these can be written by the author of the server application and deployed with the application into an RedDwarf back end. The following static calls on the **AppContext** class are used by server application code to get a reference to a manager to talk to:

- **• getTaskManager()**
- **• getDataManager()**
- **• getChannelManager**()
- **• getManager(managerClass)**

The first three are covered in this tutorial. The last is a generic call to get an installation-specific manager; it is covered in the *RedDwarf Server Extension Manual*.

**IMPORTANT:** A Manager Reference is valid only for the life of the task within which the get manager call was invoked. Therefore, you should not try to cache manager references for use outside of that one invocation chain; get them from the **AppContext** instead.

The Task Manager is the part of the RedDwarf that contains the scheduler, and thus what we use to schedule tasks. In order to be scheduled with the Task Manager as a task to be run, an object must be serializable and must implement the **Task** interface.9 The example below turns our **AppListener** into a task and starts it logging "Hello Timer" messages after a five-second delay at a half-second repeat period.

**IMPORTANT:** While the RedDwarf stack makes a best effort to run tasks on schedule, it may back off execution of repeating tasks under heavy load. In that case, the task will skip execution of this period and reschedule to the next period. Additionally, contention for Managed Objects may cause a timed task to delay its execution.

The requested repeat frequency of a timed task is similar to a target frame rate in a game client, where frames may be dropped if they are taking too long to compute. If your application logic is tied to elapsed time or absolute number of "beats" in a given period of time, you'll need to check the elapsed time and handle skipped periods in your **run** logic.

## **Coding HelloTimer**

The **HelloTimer** application below uses the **TaskManager** to schedule a repeating task. The task will run after a delay of 5000ms at a frequency of once every 500ms.

#### **HelloTimer**

```
/*
 * Copyright 2007 Sun Microsystems, Inc. All rights reserved
 */
package com.sun.sgs.tutorial.server.lesson3;
import java.io.Serializable;
import java.util.Properties;
import java.util.logging.Level;
import java.util.logging.Logger;
import com.sun.sgs.app.AppContext;
import com.sun.sgs.app.AppListener;
import com.sun.sgs.app.ClientSession;
import com.sun.sgs.app.ClientSessionListener;
import com.sun.sgs.app.Task;
import com.sun.sgs.app.TaskManager;
/**
 * A simple timed-task example for the RedDwarf Server.
  * It uses the {@link TaskManager} to schedule itself as a periodic task
  * that logs the current timestamp on each execution.
 */
public class HelloTimer
     implements AppListener, // to get called during application startup.
               Serializable, // since all AppListeners are ManagedObjects.<br>Task // to schedule future calls to our run() meth
                              // to schedule future calls to our run() method.
{
     /** The version of the serialized form of this class. */
    private static final long serialVersionUID = 1L;
     /** The {@link Logger} for this class. */
     private static final Logger logger =
         Logger.getLogger(HelloTimer.class.getName());
```

```
 /** The delay before the first run of the task. */
    public static final int DELAY_MS = 5000;
 /** The time to wait before repeating the task. */
 public static final int PERIOD_MS = 500;
    // implement AppListener
 /**
     * {@inheritDoc}
      * <p>
     * Schedules the {@code run()} method to be called periodically.
      * Since RedDwarf tasks are persistent, the scheduling only needs to
      * be done the first time the application is started. When the
      * server is killed and restarted, the scheduled timer task will
      * continue ticking.
      * <p>
      * Runs the task {@value #DELAY_MS} ms from now,
      * repeating every {@value #PERIOD_MS} ms.
 */
 public void initialize(Properties props) {
 TaskManager taskManager = AppContext.getTaskManager();
 taskManager.schedulePeriodicTask(this, DELAY_MS, PERIOD_MS);
 }
    /**
     * {@inheritDoc}
       < p * Prevents client logins by returning {@code null}.
*/
    public ClientSessionListener loggedIn(ClientSession session) {
         return null;
    }
    // implement Task
 /**
     * {@inheritDoc}
        * <p>
      * Logs the current timestamp whenever this {@code Task} gets run.
*/
    public void run() throws Exception {
         logger.log(Level.INFO,
              "HelloTimer task: running at timestamp {0,number,#}",
             System.currentTimeMillis());
    }
```
Now that we have a repeating event, we have our first application that will do something when stopped and restarted. Task registration is persistent, which is to say, it survives a crash and reboot. Try stopping the server and restarting it again to see this in action.

The periodic task is information stored in the Object Store along with your managed objects, so if you clear the data directory and return it to its pristine, uninitialized state, the periodic tasks will also get cleared.

This behavior allows you to write your code as if the server were always up, with the caveat that you *do* have to check elapsed time in your periodic task's **run** method if a delay between that and the last time it was run has significance to your logic.

How you keep track of the last time **run** was called is the subject of the next lesson.

# **Lesson 4: Hello Persistence!**

}

Lesson 3 explained that tasks that are run on a delay or repeat don't necessarily happen exactly at the time you asked for. They could happen a bit later if (for example) the system is very loaded, or a lot later if (for example) the entire data center has actually come down and had to be restarted.10

To track the last time the **run** task was called and calculate the true time-delta, we need a way of storing the past time value so that it will survive the system going down. This is called *persistent storage,* and in real games it is very important. Imagine how your users would react if your machine went down and they all lost their characters and everything on them!

A Managed Object is an object for which the system tracks state and which the system makes persistent. We mentioned above that **AppListener** interface inherits the Managed Object interface and that your **AppListener** instance is automatically created by the system for you. The system also registers your **AppListener** as a Managed Object with the Data Manager. This means that its state will be preserved by the RedDwarf for you.

## **Coding HelloPersistence**

Since our **HelloTimer** task is a Managed Object, all we need to do is add a field to track the last time **run** was called. Below is the code for **HelloPersistence.**

Run **HelloPersistence** as an RedDwarf application. Stop the RedDwarf server, wait a minute, and then start it again. You will see that the elapsed time reported includes the down time. This is because **currentTimeMillis** is based on the system clock, and time kept moving forward even when the RedDwarf wasn't running.11

Persistence **is that simple and automatic in the RedDwarf. Any non-transient field on a registered Managed Object will be persisted.12**

### **HelloPersistence**

```
/*
 * Copyright 2007 Sun Microsystems, Inc. All rights reserved
 */
package com.sun.sgs.tutorial.server.lesson4;
import java.io.Serializable;
import java.util.Properties;
import java.util.logging.Level;
import java.util.logging.Logger;
import com.sun.sgs.app.AppContext;
import com.sun.sgs.app.AppListener;
import com.sun.sgs.app.ClientSession;
import com.sun.sgs.app.ClientSessionListener;
import com.sun.sgs.app.ManagedObject;
import com.sun.sgs.app.Task;
import com.sun.sgs.app.TaskManager;
/**
  * A simple persistence example for the RedDwarf Server.
 * As a {@link ManagedObject}, it is able to modify instance fields,
 * demonstrated here by tracking the last timestamp at which a task
  * was run and displaying the time delta.
  */
public class HelloPersistence
 implements AppListener, // to get called during application startup.
 Serializable, // since all AppListeners are ManagedObjects.
                  Task // to schedule future calls to our run() method.
{
 /** The version of the serialized form of this class. */
 private static final long serialVersionUID = 1L;
      /** The {@link Logger} for this class. */
 private static final Logger logger =
 Logger.getLogger(HelloPersistence.class.getName());
 /** The delay before the first run of the task. */
 public static final int DELAY_MS = 5000;
      /** The time to wait before repeating the task. */
      public static final int PERIOD_MS = 500;
 /** The timestamp when this task was last run. */
 private long lastTimestamp = System.currentTimeMillis();
      // implement AppListener
      /**
 * {@inheritDoc}
 * <p>
 * Schedules the {@code run()} method to be called periodically.
       * Since RedDwarf tasks are persistent, the scheduling only needs to
       * be done the first time the application is started. When the
       * server is killed and restarted, the scheduled timer task will
       * continue ticking.
       * <p>
       * Runs the task {@value #DELAY_MS} ms from now,
       * repeating every {@value #PERIOD_MS} ms.
       */
 public void initialize(Properties props) {
 TaskManager taskManager = AppContext.getTaskManager();
           taskManager.schedulePeriodicTask(this, DELAY_MS, PERIOD_MS);
      }
      /**
       * {@inheritDoc}
       * <p>
       * Prevents client logins by returning {@code null}.
       */
      public ClientSessionListener loggedIn(ClientSession session) {
          return null;
      }
      // implement Task
      /**
       * {@inheritDoc}
 * <p>
 * Each time this {@code Task} is run, logs the current timestamp and
       * the delta from the timestamp of the previous run.
 */
 public void run() throws Exception {
 long timestamp = System.currentTimeMillis();
           long delta = timestamp - lastTimestamp;
```
// Update the field holding the most recent timestamp.

```
 lastTimestamp = timestamp;
          logger.log(Level.INFO,
               "timestamp = \{0, \text{number}, \#\}, delta = \{1, \text{number}, \#\}",
               new Object[] { timestamp, delta }
          );
    }
}
```
### **Coding HelloPersistence2**

While we could put all the fields of our application on the **AppListener**, there are many good reasons not to do this. As any Managed Object grows larger, it takes more time for the system to store and retrieve it. Also, although RedDwarf task code is written as if it were monothreaded, many tasks are actually executing in parallel at any given time. Should the tasks conflict in what data they have to modify, then one will have to abandon all the work it had done up to that point and try again later.

For these reasons, an application will want to create other Managed Objects of its own. Luckily, that's easy to do!

All Managed Objects must meet two criteria:

- They must be **Serializable**.
- They must implement the **ManagedObject** marker interface. (**AppListener** actually inherits the **ManagedObject** marker interface for you.)

One good way to break a your application up into multiple Managed Objects is by the events they handle. A Managed Object can handle only one event at a time, so you want to separate all event handlers for events that might occur in parallel into separate Managed Objects. Below is the code to **HelloPersistence2**. It creates a separate **TrivialTimedTask** Managed Object from the **AppListener** to handle the timed task.

#### **HelloPersistence2**

```
/*
 * Copyright 2007 Sun Microsystems, Inc. All rights reserved
 */
package com.sun.sgs.tutorial.server.lesson4;
import java.io.Serializable;
import java.util.Properties;
import java.util.logging.Level;
import java.util.logging.Logger;
import com.sun.sgs.app.AppContext;
import com.sun.sgs.app.AppListener;
import com.sun.sgs.app.ClientSession;
import com.sun.sgs.app.ClientSessionListener;
import com.sun.sgs.app.TaskManager;
/**
 * A simple persistence example for the RedDwarf Server.
 */
public class HelloPersistence2
     implements AppListener, Serializable
{
    /** The version of the serialized form of this class. */ private static final long serialVersionUID = 1L;
 /** The {@link Logger} for this class. */
 private static final Logger logger =
         Logger.getLogger(HelloPersistence2.class.getName());
     /** The delay before the first run of the task. */
    public static final int DELAY MS = 5000;
    /** The time to wait before repeating the task. */ public static final int PERIOD_MS = 500;
     // implement AppListener
     /**
      * {@inheritDoc}
     ^{\star} _{\rm sp>}^{\bullet} * Creates a {@link TrivialTimedTask} and schedules its {@code run()}
       * method to be called periodically.
      * <p>
      * Since RedDwarf tasks are persistent, the scheduling only needs to
      * be done the first time the application is started. When the
       * server is killed and restarted, the scheduled timer task will
      * continue ticking.
      * <p>
      * Runs the task {@value #DELAY_MS} ms from now,
       * repeating every {@value #PERIOD_MS} ms.
 */
 public void initialize(Properties props) {
         TrivialTimedTask task = new TrivialTimedTask();
         logger.log(Level.INFO, "Created task: {0}", task);
         TaskManager taskManager = AppContext.getTaskManager();
```

```
 taskManager.schedulePeriodicTask(task, DELAY_MS, PERIOD_MS);
     }
     /**
      * {@inheritDoc}
       < p > * Prevents client logins by returning {@code null}.
      */
     public ClientSessionListener loggedIn(ClientSession session) {
         return null;
     }
}
```
## **TrivialTimedTask**

This is the Managed Object we are going to have respond to the repeating task.

```
/*
  * Copyright 2007 Sun Microsystems, Inc. All rights reserved
 */
package com.sun.sgs.tutorial.server.lesson4;
import java.io.Serializable;
import java.util.logging.Level;
import java.util.logging.Logger;
import com.sun.sgs.app.ManagedObject;
import com.sun.sgs.app.Task;
/**
  * TODO doc
  */
public class TrivialTimedTask
     implements Serializable, // for persistence, as required by ManagedObject.
                 ManagedObject, // to let the RedDwarf manage our persistence.<br>Task // to schedule future calls to our run() metho
                                  // to schedule future calls to our run() method.
{
     /** The version of the serialized form of this class. */
     private static final long serialVersionUID = 1L;
     /** The {@link Logger} for this class. */
     private static final Logger logger =
         Logger.getLogger(TrivialTimedTask.class.getName());
     /** The timestamp when this task was last run. */
    private long lastTimestamp = System.currentTimeMillis();
     // implement Task
     /**
      * {@inheritDoc}
      * <p>
      * Each time this {@code Task} is run, logs the current timestamp and
     * the delta from the timestamp of the previous run.
 */
     public void run() throws Exception {
 long timestamp = System.currentTimeMillis();
 long delta = timestamp - lastTimestamp;
          // Update the field holding the most recent timestamp.
          lastTimestamp = timestamp;
          logger.log(Level.INFO,
"timestamp = \{0, \text{number}, \#\}, delta = \{1, \text{number}, \#\}", new Object[] \{ timestamp, delta \} );
    }
}
```
#### **Coding HelloPersistence3**

A Managed Object does not actually become managed by the Data Manager, and thus persistent, until the Data Manager is made aware of it. The reason **HelloPersistence2** works is because the Task Manager persisted the **TrivialTimedTask** object for us. In order to persist other Managed Objects, though, an application needs to take on the responsibility of informing the Data Manager itself. One way the Data Manager can become aware of a Managed Object is through a request for a Managed Reference.

Managed Objects often need to refer to other Managed Objects. This is done with a Managed Reference. *It is very important that ever field on one Managed Object that reference another Managed Object be Managed References. This is how the Data Manager knows that it is a* reference to a separate Managed Object. If you store a simple Java reference to the second Managed Object in a field on the first Managed Object, the second object will become part of the first object's state when the first object is stored. The result will be that, the next time the first object tries to access the second, it will get its own local copy and not the real second Managed Object.

**HelloPersistence3** below illustrates this by creating a second persistent object that is called from the **TrivialTimedTask** and that keeps the lastcalled time as part of its persistent state.

#### **HelloPersistence3**

**HelloPersistence3**, below, is a task that delegates to a sub-task (a **TrivialTimedTask** that is not scheduled to run on its own). The sub-task is stored in a Managed Reference on **HelloPersistence3**.

```
/*
 * Copyright 2007 Sun Microsystems, Inc. All rights reserved
  */
package com.sun.sgs.tutorial.server.lesson4;
import java.io.Serializable;
import java.util.Properties;
import java.util.logging.Level;
import java.util.logging.Logger;
import com.sun.sgs.app.AppContext;
import com.sun.sgs.app.AppListener;
import com.sun.sgs.app.ClientSession;
import com.sun.sgs.app.ClientSessionListener;
import com.sun.sgs.app.DataManager;
import com.sun.sgs.app.ManagedReference;
import com.sun.sgs.app.Task;
import com.sun.sgs.app.TaskManager;
/**
 * A simple persistence example for the RedDwarf Server.
  */
public class HelloPersistence3
     implements AppListener, Serializable, Task
{
    /** The version of the serialized form of this class. */ private static final long serialVersionUID = 1L;
     /** The {@link Logger} for this class. */
     private static final Logger logger =
         Logger.getLogger(HelloPersistence3.class.getName());
     /** The delay before the first run of the task. */
     public static final int DELAY_MS = 5000;
     /** The time to wait before repeating the task. */
     public static final int PERIOD_MS = 500;
    /** A reference to our subtask, a {@link TrivialTimedTask}. */
    private ManagedReference subTaskRef = null;
 /**
      * Gets the subtask this task delegates to. Dereferences a
      * {@link ManagedReference} in this object that holds the subtask.
      * <p>
      * This null-check idiom is common when getting a ManagedReference.
****
      * @return the subtask this task delegates to, or null if none is set
      */
 public TrivialTimedTask getSubTask() {
 if (subTaskRef == null)
            return null;
         return subTaskRef.get(TrivialTimedTask.class);
     }
     /**
      * Sets the subtask this task delegates to. Stores the subtask
      * as a {@link ManagedReference} in this object.
      * <p>
      * This null-check idiom is common when setting a ManagedReference,
      * since {@link DataManager#createReference createReference} does
      * not accept null parameters.
****
      * @param subTask the subtask this task should delegate to,
              or null to clear the subtask
      */
     public void setSubTask(TrivialTimedTask subTask) {
 if (subTask == null) {
 subTaskRef = null;
             return;
 }
         DataManager dataManager = AppContext.getDataManager();
         subTaskRef = dataManager.createReference(subTask);
     }
     // implement AppListener
     /**
      * {@inheritDoc}
      * <p>
      * Schedules the {@code run()} method of this object to be called
      * periodically.
      * <p>
```

```
 * Since RedDwarf tasks are persistent, the scheduling only needs to
      * be done the first time the application is started. When the
      server is killed and restarted, the scheduled timer task will
     * continue ticking.
      * <p>
      * Runs the task {@value #DELAY_MS} ms from now,
      * repeating every {@value #PERIOD_MS} ms.
     */
    public void initialize(Properties props) {
         // Hold onto the task (as a managed reference)
       setSubTask(new TrivialTimedTask()):
        TaskManager taskManager = AppContext.getTaskManager();
        taskManager.schedulePeriodicTask(this, DELAY_MS, PERIOD_MS);
    }
    /**
    * {\ellinheritDoc}
       p * Prevents client logins by returning {@code null}.
 */
 public ClientSessionListener loggedIn(ClientSession session) {
        return null;
    }
    // implement Task
 /**
     * {@inheritDoc}
 * <p>
 * Calls the run() method of the subtask set on this object.
*/
    public void run() throws Exception {
        // Get the subTask (from the ManagedReference that holds it)
        TrivialTimedTask subTask = getSubTask();
       if (subTask == null) {
             logger.log(Level.WARNING, "subTask is null");
             return;
        }
         // Delegate to the subTask's run() method
        subTask.run();
    }
```
Another way to show a Managed Object to the Data Manager is with the **setBinding** call. This call does not return a Managed Reference, but instead binds the Managed Object to the string passed in with it to the call. Once a Managed Object has a name bound to it, the Managed Object may be retrieved by passing the same name to the **getBinding** call. Note that name bindings must be distinct. For each unique string used as a name binding by an application, there can be one and only one Managed Object bound. Attempts to bind a Managed Object to a string already in use as a name binding to another Managed Object will cause an exception to be thrown.

Retrieving a Managed Object by its binding has some additional overhead, so it's better to keep Managed References to Managed Objects in the other Managed Objects that need to call them. There are, however, some problems that are best solved with a name-binding convention; one common example is finding the player object for a particular player at the start of his or her session.

There are a number of other interesting methods on the Data Manager. You might want to look at the Javadoc now, but discussion of them will be put off until required by the tutorial applications.

# **Lesson 5: Hello User!**

Up till now the tutorial lessons have focused on getting your logic up and running in the RedDwarf. But there is another side to the online game equation ─ the users and their computers. This lesson shows how to start communicating between clients and the RedDwarf.

In this tutorial, the server side of that communication will be explained and illustrated using a simple pre-built client. For the client-side coding, please see the *RedDwarf Server Client Tutorial*.

### **Knowing When a User Logs In**

The first step in communicating with users is knowing who is available to communicate with. The RedDwarf provides a callback method on the **AppListener** for this: **loggedIn**. The **loggedIn** method gets passed an object that describes the user; this object is called a **ClientSession**.13

Below is the code for **HelloUser**, a trivial application that logs the login of a user.

## **HelloUser**

}

/\* \* Copyright 2007 Sun Microsystems, Inc. All rights reserved \*/

package com.sun.sgs.tutorial.server.lesson5;

import java.io.Serializable; import java.util.Properties: import java.util.logging.Level; import java.util.logging.Logger;

```
import com.sun.sgs.app.AppListener;
import com.sun.sgs.app.ClientSession;
import com.sun.sgs.app.ClientSessionListener;
/**
 * Simple example of listening for user {@linkplain AppListener#loggedIn login}
 * in the RedDwarf Server.
   < p * Logs each time a user logs in, then kicks them off immediately.
  */
public class HelloUser
     implements AppListener, // to get called during startup and login.
                 Serializable // since all AppListeners are ManagedObjects.
{
    \hspace{0.1mm}/^{\star\star} The version of the serialized form of this class. \star/ private static final long serialVersionUID = 1L;
 /** The {@link Logger} for this class. */
 private static final Logger logger =
         Logger.getLogger(HelloUser.class.getName());
     // implement AppListener
     /** {@inheritDoc} */
     public void initialize(Properties props) {
         // empty
     }
     /**
      * {@inheritDoc}
      * <p>
      * Logs a message each time a new session tries to login, then
      * kicks them out by returning {@code null}.
      */
     public ClientSessionListener loggedIn(ClientSession session) {
         // User has logged in
        logger.log(Level.INFO, "User {0} almost logged in", session.getName());
          // Kick the user out immediately by returning a null listener
         return null;
    }
}
```
#### **Direct Communication**

You will note that, when you run the server application above and connect to it with a client, the client is immediately logged out. This is because we are returning null from **loggedIn**. The RedDwarf interprets this as our rejecting the user. To accept the user and allow him or her to stay logged in, you need to return a valid **ClientSessionListener**. To be valid, this object must implement both **ClientSessionListener** and **Serializable**. Below is **HelloUser2**, which does this.

## **HelloUser2**

**HelloUser2** is identical to **HelloUser** except for the **loggedIn** method:

```
/*
 * Copyright 2007 Sun Microsystems, Inc. All rights reserved
 */
package com.sun.sgs.tutorial.server.lesson5;
import java.io.Serializable;
import java.util.Properties;
import java.util.logging.Level;
import java.util.logging.Logger;
import com.sun.sgs.app.AppListener;
import com.sun.sgs.app.ClientSession;
import com.sun.sgs.app.ClientSessionListener;
/**
 * Simple example of listening for user {@linkplain AppListener#loggedIn login}
 * in the RedDwarf Server.
  * <p>
 * Logs each time a user logs in, and sets their listener to a
 * new {@link HelloUserSessionListener}.
 */
public class HelloUser2
 implements AppListener, // to get called during startup and login.
 Serializable // since all AppListeners are ManagedObjects.
{
      /** The version of the serialized form of this class. */
      private static final long serialVersionUID = 1L;
 /** The {@link Logger} for this class. */
 private static final Logger logger =
```

```
 Logger.getLogger(HelloUser2.class.getName());
    // implement AppListener
 /** {@inheritDoc} */
 public void initialize(Properties props) {
 // empty
    }
     /**
     * {@inheritDoc}
      * <p>
     * Logs a message each time a new session logs in.
     */
    public ClientSessionListener loggedIn(ClientSession session) {
         // User has logged in
         logger.log(Level.INFO, "User {0} has logged in", session.getName());
         // Return a valid listener
         return new HelloUserSessionListener(session);
    }
```
## **HelloUserSessionListener**

}

```
/*
 * Copyright 2007 Sun Microsystems, Inc. All rights reserved
 */
package com.sun.sgs.tutorial.server.lesson5;
import java.io.Serializable;
import java.util.logging.Level;
import java.util.logging.Logger;
import com.sun.sgs.app.ClientSession;
import com.sun.sgs.app.ClientSessionListener;
/**
  * Simple example {@link ClientSessionListener} for the RedDwarf Server.
  * <p>
  * Logs each time a session receives data or logs out.
  */
class HelloUserSessionListener
     implements Serializable, ClientSessionListener
{
 /** The version of the serialized form of this class. */
 private static final long serialVersionUID = 1L;
     \left/ ** The {@link Logger} for this class. */
 private static final Logger logger =
 Logger.getLogger(HelloUserSessionListener.class.getName());
 /** The session this {@code ClientSessionListener} is listening to. */
 private final ClientSession session;
      /**
       * Creates a new {@code HelloUserSessionListener} for the given session.
***
      * @param session the session this listener is associated with
 */
 public HelloUserSessionListener(ClientSession session) {
          this.session = session;
      }
      /**
      * {@inheritDoc}
      * <p>
     * Logs when data arrives from the client.
 */
 public void receivedMessage(byte[] message) {
 logger.log(Level.INFO, "Direct message from {0}", session.getName());
      }
      /**
      * {@inheritDoc}
     * \leq p * Logs when the client disconnects.
       */
 public void disconnected(boolean graceful) {
 String grace = graceful ? "graceful" : "forced";
          logger.log(Level.INFO,
 "User {0} has logged out {1}",
 new Object[] { session.getName(), grace }
          );
     }
}
```
**HelloUserSessionListener** is a glue object that listens for either data from the user or the disconnect of the user; it allows our server code to respond to these events. So far, all we do is log some information, but in a complete RedDwarf application, these would both be important events to which we would want to respond.

There are two kinds of communication in the RedDwarf:

- Direct Communication
- Channel Communication

*Direct Communication* is built into the core of the system and provides a pipe for the flow of data between a single user client and its RedDwarf application.

*Channel Communication* is provided by a standard manager, the Channel Manager, and provides for publish/subscribe group communications. While there is nothing in the Channel Manager's functionality that could not be implemented on top of the Direct Communication mechanisms, putting the channel functionality in a manager allows for a much more efficient implementation.

The **HelloEcho** RedDwarf application echoes back to the user anything the user sends to the application. Besides the name, there is only one line difference in **HelloEchoSessionListener** from **HelloUserSessionListener**: the addition of a **session.send** call.

#### **HelloEchoSessionListener**

```
/*
  * Copyright 2007 Sun Microsystems, Inc. All rights reserved
 */
package com.sun.sgs.tutorial.server.lesson5;
import java.io.Serializable;
import java.util.logging.Level;
import java.util.logging.Logger;
import com.sun.sgs.app.ClientSession;
import com.sun.sgs.app.ClientSessionListener;
/**
 * Simple example {@link ClientSessionListener} for the RedDwarf Server.
  * <p>
  * Logs each time a session receives data or logs out, and echoes
  * any data received back to the sender.
  */
class HelloEchoSessionListener
     implements Serializable, ClientSessionListener
{
     /** The version of the serialized form of this class. */
     private static final long serialVersionUID = 1L;
     /** The {@link Logger} for this class. */
     private static final Logger logger =
         Logger.getLogger(HelloEchoSessionListener.class.getName());
     /** The session this {@code ClientSessionListener} is listening to. */
     private final ClientSession session;
 /**
      * Creates a new {@code HelloEchoSessionListener} for the given session.
****
      * @param session the session this listener is associated with
      */
     public HelloEchoSessionListener(ClientSession session) {
         this.session = session;
 }
 /**
      * {@inheritDoc}
     ^{\star} <p> \mathrm{<} * Logs when data arrives from the client, and echoes the message back.
 */
     public void receivedMessage(byte[] message) {
         logger.log(Level.INFO, "Direct message from {0}", session.getName());
         // Echo message back to sender
         session.send(message);
 }
     /**
     * {\ell \text{inheritDoc}}<br>* \langle n \rangle\dot{p} * Logs when the client disconnects.
 */
 public void disconnected(boolean graceful) {
 String grace = graceful ? "graceful" : "forced";
 logger.log(Level.INFO,
              "User {0} has logged out {1}",
              new Object[] { session.getName(), grace }
         );
    }
}
```
### **Running the Examples**

To try all the examples in this part of the server tutorial, you need a simple client capable of logging in, as well as direct client/server communication. You can find this client as part of Lesson 1 of the *RedDwarf Server Client Tutorial* (**com.sun.sgs.tutorial.client.lesson1.HelloUserClient** in the **tutorial.jar** file).

# **Lesson 6: Hello Channels!**

The previous lessons have introduced the Task Manager and Data Manager. The final standard manager is the *Channel Manager*. The core of the RedDwarf provides us with basic client/server communications. For simple games, this may be enough. However, for games that organize players into groups, either to isolate game sessions (such as in many casual and fast action games), or to tame the n-squared user-to-user communications scaling issues inherent in massive numbers of simultaneous players, something with lower overhead and more control is required.

The Channel Manager provides publish/subscribe channels. The server application can create these channels and then assign users to one or more of them. Communication between users in a channel does not need to involve the Task or Data Manager.

## **Coding HelloChannels**

The **HelloChannels** Managed Object is similar to our previous **AppListener** implementations with the addition that it opens two reliable channels, **Foo** and **Bar**.

#### **HelloChannels**

```
/*
 * Copyright 2007 Sun Microsystems, Inc. All rights reserved
 */
package com.sun.sgs.tutorial.server.lesson6;
import java.io.Serializable;
import java.util.Properties;
import java.util.logging.Level;
import java.util.logging.Logger;
import com.sun.sgs.app.AppContext;
import com.sun.sgs.app.AppListener;
import com.sun.sgs.app.Channel;
import com.sun.sgs.app.ChannelListener;
import com.sun.sgs.app.ChannelManager;
import com.sun.sgs.app.ClientSession;
import com.sun.sgs.app.ClientSessionListener;
import com.sun.sgs.app.Delivery;
/**
  * Simple example of channel operations in the RedDwarf Server.
 * <p>
 * Extends the {@code HelloEcho} example by joining clients to two
 * channels, one of which has a {@link ChannelListener} set.
 */
public class HelloChannels
     implements Serializable, AppListener
{
     /** The version of the serialized form of this class. */
     private static final long serialVersionUID = 1L;
     /** The {@link Logger} for this class. */
 private static final Logger logger =
 Logger.getLogger(HelloChannels.class.getName());
     /** The total number of login events. */
    private int loginCount = 0;
 /** The name of the first channel: {@value #CHANNEL_1_NAME} */
 public static final String CHANNEL_1_NAME = "Foo";
    /** The name of the second channel: { @value #CHANNEL 2_NAME} */
     public static final String CHANNEL_2_NAME = "Bar";
 /**
 * The first {@link Channel}.
      * (The second channel is looked up by name only.)
      */
     private Channel channel1 = null;
     /**
      * {@inheritDoc}
       < p >  * Creates the channels. Channels persist across server restarts,
      * so they only need to be created here in {@code initialize}.
 */
 public void initialize(Properties props) {
         ChannelManager channelManager = AppContext.getChannelManager();
         // Create and keep a reference to the first channel.
```

```
 channel1 = channelManager.createChannel(CHANNEL_1_NAME, null,
                                                     Delivery.RELIABLE);
         // We don't keep the second channel object around, to demonstrate
 // looking it up by name when needed.
 channelManager.createChannel(CHANNEL_2_NAME, null, Delivery.RELIABLE);
     }
     /**
      * {@inheritDoc}
      * <p>
      * Returns a {@link HelloChannelsSessionListener} for the
      * logged-in session.
 */
 public ClientSessionListener loggedIn(ClientSession session) {
         loginCount++;
        logger.log(Level.INFO, "User {0} has logged in", session.getName());
         return new HelloChannelsSessionListener(session, channel1, loginCount);
     }
}
```
The **HelloChannelsSessionListener** is identical to **HelloEchoSessionListener** except for the constructor. When we create the session listener, we also join its session to two channels. One channel is passed in, while the second is looked up by name.

The first **channel.join** is passed null for a **ChannelListener**, so all communication on it is only received by clients. The second channel joined however is given a channel listener. This will be called back whenever a message from this session is posted to that channel.

Note that, with this code, each session has it own listener for messages on the second channel. This is preferable to registering a single channelwide listener, since messages from different clients can be processed in parallel. However, if your design really requires a single listener to all messages sent by any client on a channel, you would declare the listener as the second parameter to the **createChannel** call.

#### **HelloChannelsSessionListener**

{

```
/*
 * Copyright 2007 Sun Microsystems, Inc. All rights reserved
 */
package com.sun.sgs.tutorial.server.lesson6;
import java.io.Serializable;
import java.util.logging.Level;
import java.util.logging.Logger;
import com.sun.sgs.app.AppContext;
import com.sun.sgs.app.Channel;
import com.sun.sgs.app.ChannelManager;
import com.sun.sgs.app.ClientSession;
import com.sun.sgs.app.ClientSessionListener;
/**
 * Simple example {@link ClientSessionListener} for the RedDwarf Server.
  * <p>
  * Logs each time a session receives data or logs out, and echoes
  * any data received back to the sender.
  */
class HelloChannelsSessionListener
     implements Serializable, ClientSessionListener
     /** The version of the serialized form of this class. */
     private static final long serialVersionUID = 1L;
    \hspace{0.1mm}/^{\ast\ast} The {@link Logger} for this class. */
    private static final Logger logger =
         Logger.getLogger(HelloChannelsSessionListener.class.getName());
     /** The session this {@code ClientSessionListener} is listening to. */
     private final ClientSession session;
 /**
 * Creates a new {@code HelloChannelsSessionListener} for the given
      * session, and joins it to the given channels.
***
      * @param session the session this listener is associated with
      * @param channel1 a channel to join
      * @param count the number of this login event
      */
     public HelloChannelsSessionListener(ClientSession session,
             Channel channel1, int count)
     {
         this.session = session;
         // channel1 does not get a per-session listener
         channel1.join(session, null);
         // Lookup channel2 by name
         ChannelManager channelMgr = AppContext.getChannelManager();
         Channel channel2 = channelMgr.getChannel(HelloChannels.CHANNEL_2_NAME);
         // channel2 gets a per-session listener
```

```
 channel2.join(session, new HelloChannelsChannelListener(count));
    }
    /**
      * {@inheritDoc}
       < p >* Logs when data arrives from the client, and echoes the message back.
 */
 public void receivedMessage(byte[] message) {
         logger.log(Level.INFO, "Direct message from {0}", session.getName());
         // Echo message back to sender
         session.send(message);
    }
 /**
      * {@inheritDoc}
 * <p>
 * Logs when the client disconnects.
 */
 public void disconnected(boolean graceful) {
 String grace = graceful ? "graceful" : "forced";
         logger.log(Level.INFO,
              "User {0} has logged out {1}",
             new Object[] { session.getName(), grace }
        );
    }
```
**HelloChannelsChannelListener** is a simple skeletal listener that just logs what it receives.

#### **HelloChannelsChannelListener**

}

```
/*
 * Copyright 2007 Sun Microsystems, Inc. All rights reserved
 */
package com.sun.sgs.tutorial.server.lesson6;
import java.io.Serializable;
import java.util.logging.Level;
import java.util.logging.Logger;
import com.sun.sgs.app.Channel;
import com.sun.sgs.app.ChannelListener;
import com.sun.sgs.app.ClientSession;
/**
  * Simple example {@link ChannelListener} for the RedDwarf Server.
  * <p>
  * Logs when a channel receives data.
 */
class HelloChannelsChannelListener
     implements Serializable, ChannelListener
{
    /** The version of the serialized form of this class. */ private static final long serialVersionUID = 1L;
     /** The {@link Logger} for this class. */
 private static final Logger logger =
 Logger.getLogger(HelloChannelsChannelListener.class.getName());
     /**
      * The sequence number of this listener's session, as an example of
      * per-listener state.
     \ddot{\phantom{0}} private final int sessionNum;
     /**
      * Creates a new {@code HelloChannelsChannelListener}.
****
      * @param sessionNum the number of this session; an example of
               per-listener state
 */
 public HelloChannelsChannelListener(int sessionNum) {
         this.sessionNum = sessionNum;
     }
     /**
      * {@inheritDoc}
      * <p>
      * Logs when data arrives from our client on this channel.
      */
     public void receivedMessage(Channel channel, ClientSession session,
         byte[] message)
     {
         logger.log(Level.INFO,
               "Channel message from {0}/{1,number,#} on channel {2}",
              new Object[] { session.getName(), sessionNum, channel.getName() }
```
 ); } }

## **Running HelloChannels**

To try **HelloChannels** you need a client that will connect and allow you to talk on selected channels. One is provided in Lesson 2 of the *RedDwarf Server Client Tutorial* (**com.sun.sgs.tutorial.client.lesson2**.**HelloChannelClient** in **tutorial**.**jar**).

# **Conclusion**

At this point you know all the basics of writing RedDwarf server applications. The applications you write using the single-server SDK stack will operate unmodified in exactly the same way on a large-scale multiple-stack RedDwarf production back end. In that environment they will scale out horizontally, handle failover, and be fault-tolerant.

There are, however, some best practices to follow to ensure optimal scalability for your application. Failing to follow these can seriously limit how many users your application will be able to support at once.

#### **Best Practices**

### **• Do not design with bottleneck Managed Objects.**

You can think of each Managed Object as an independent worker who can only do one task at a time. When one task is modifying the state of a Managed Object, any other tasks that want to read or change its state must wait. A Managed Object may have many readers at once if no one is writing to it, but any writing turns it into a potential bottleneck. In general, a pattern of one writer and many readers is the best configuration, although it is not always possible.

In the worst case, multiple lockers of the same objects will cause potential deadlock situations that while RDS will detect and break are computationally more expensive to resolve and can result in processing delays (additional latency).

### **• Avoid contending for object access.**

Although the RedDwarf will detect and resolve contentions for write access to objects between parallel events such that your code never actually stops processing, this deadlock avoidance can significantly load the CPU and slow response time to the users. In the worst case, contention can actually prevent parallel processing, seriously impacting the scalability of your code.

A classic example of a deadlock is two combatants who have to modify both their own data and that of their enemies when resolving an attack. If all the data is on a combatant Managed Object, then both combat tasks need to lock both objects, typically in the opposite order, which is a formula for deadlock. One solution is to divide the combatants' combat statistics into two groups, the ones they modify themselves and the ones modified by an attacker, and store them on separate Managed Objects. The combatant object would then retain Managed References to these objects, and only lock them as needed.

Another practical solution is partial serialization of the problem. This is especially appropriate if you want the combatants attacks to be processed in a fixed order. Here you have a single "combat clock" task (generally a repeating task) that processes in sequence all the attacks from all the combatants in a given battle.

Not all contention situations are this easy to spot and design around. The RedDwarf Server gives you feedback at runtime as to what objects are deadlocking. Use this to tune your application.

#### **• Give all serializable objects a fixed serialVersionUID.**

The RedDwarf uses Serialization internally. If you don't give your **Serializable** classes a **serialVersionUID,** then any change to their public interface could invalidate the stored copies, leading to a need to delete the entire Object Store. Giving them a fixed **serialVersionUID** will allow you to make "compatible changes" without invalidating your existing store. (For what constitutes a compatible change, please see the JDK™ documents on Serialization.)

#### **• Avoid inner classes in Serializable objects.**

Serialization of objects whose classes contain non-static inner classes gets complicated. It is best to avoid inner classes, including anonymous inner classes.

#### **• Do not create non-final static fields on Managed Objects**.

The most important reason for this is that static fields exist only within the scope of a single VM, and the RedDwarf back end floats Managed Objects between many different Vms. Even in a single-node situation if the server is shutdown and restarted then as far as Java and the RDS system is concerned it is now running on a new node.

#### **• Do not use the synchronized keyword in Managed Objects.**

First, this is unnecessary in an RedDwarf application. Synchronization is used to prevent contention over data between multiple parallel threads of control. The RedDwarf programming model handles this transparently for you. Second, it won't work, since synchronization is relative to a single VM and a full RedDwarf back-end operates over many VM instances simultaneously. Finally, it causes interactions between tasks that can defeat the system's deadlock-proofing feature and actually cause your code to lock up.

Any task that locks up for too long will be forced by the RedDwarf to yield its control of Managed Objects back to the system, but this is a last-ditch safety feature and will result in significant delays in code execution.

## **• Do not make blocking I/O calls or stay in a loop for a long period**.

The system contains the assumption that tasks are short-lived. If a task lives too long, it will be forcibly terminated by the back end. The right way to do blocking I/O and the like is to create an extension manager, do the blocking calls in it, and submit a task to the Task Manager to handle the results when done. (Writing and installing custom managers is covered in the *RedDwarf Server Extension Manual.*)

#### **• Do not catch java.lang.Exception.**

Instead, catch the explicit exceptions you are expecting. The RedDwarf also uses exceptions to communicate exceptional states to the execution environment. Although the system does its best to do the right thing even if you hide these exceptions from it, it will operate more efficiently if you don't.

**• Do not carry a non-transient Java reference on a Managed Object to another Managed Object**.

Instead, use a Managed Reference. Any object that is referred to by a Java reference chain that starts at the Managed Object is assumed to be part of the private state of that particular Managed Object. This means that, while you may set two Java references on two different Managed Objects to the same Java object during a task, they will each end up with their own copy of that object at the termination of the task.

**• Never try to save a Manager Instance on a non-transient field of a Managed Object**.

This is because Manager References are only valid for the life of the task that fetched them. Manager instances are *not* serializable objects. Any attempt to save a reference to one in your Managed Object will cause the Data Manager to throw a non-retriable exception and the entire task to be abandoned.

**• Carefully manage the life cycle of your Managed Objects.**

Remember that the Object Store does no garbage collection for you. Managed Objects are "real objects" in the simulation sense. They don't exist until explicitly created, exist in one and only one state at any given time, and persist until explicitly destroyed. These are very good properties from a simulation programming stance, but if you go wild creating Managed Objects and don't destroy them when they are no longer useful, you can load down the Object Store with garbage and potentially impact performance.

• Be aware that any RedDwarf API call that accepts a Managed Object may create a Managed Reference to that object. If this is the first time the Data Manager has been made aware of the Managed Object, this will result in the Managed Object being added to the Object Store. It is still the developer's responsibility to remove the Managed Object from the Object Store when it is no longer in use. For this reason, it is best to avoid passing Managed Objects that your application is not explicitly managing into the RedDwarf APIs. Note that these APIs usually allow you to pass in serializable but not managed objects in as well as managed objects. In that case the object will be persisted for you by the system and then removed when no longer needed and this should be used for transient objects and tasks rather than creating a managed object.

### **Things Not Covered in This Tutorial**

This tutorial is intended to introduce you to the fundamentals of coding an RedDwarf application. Although we present all basic uses of the standard managers, these managers have additional functions and capabilities not covered here. Please see the Javadoc for those other functions.

As previously mentioned, the list of managers in a given RedDwarf back end is extensible. This tutorial does not cover writing or using plugin managers.

Although we use RedDwarf client programs in Lessons 5 and 6, this tutorial does not explain how those are written. For those explanations, please see the *RedDwarf Server Client Tutorial*.

Finally, for the sake of clarity, this tutorial shows very simple examples. For more complex patterns of RedDwarf usage, please see the sample applications that come with the SDK.

# **Appendix A: SwordWorld Example Code**

### **Sword World**

•

```
/*
 * Copyright 2007 Sun Microsystems, Inc. All rights reserved
 */
package com.sun.sgs.tutorial.server.swordworld;
import java.io.Serializable;
import java.util.Properties:
import java.util.logging.Level;
import java.util.logging.Logger;
import com.sun.sgs.app.AppContext;
import com.sun.sgs.app.AppListener;
import com.sun.sgs.app.ClientSession;
import com.sun.sgs.app.ClientSessionListener;
import com.sun.sgs.app.DataManager;
import com.sun.sgs.app.ManagedReference;
/**
 * A tiny sample MUD application for the RedDwarf Server.
  <sub>2</sub></sub>
 * There is a Room. In the Room there is a Sword...
 */
public class SwordWorld
     implements Serializable, AppListener
{
     /** The version of the serialized form of this class. */
     private static final long serialVersionUID = 1L;
     /** The {@link Logger} for this class. */
     private static final Logger logger =
         Logger.getLogger(SwordWorld.class.getName());
     /** A reference to the one-and-only {@linkplain SwordWorldRoom room}. */
     private ManagedReference roomRef = null;
     /**
```

```
 * {@inheritDoc}
       -p * Creates the world within the MUD.
      */
 public void initialize(Properties props) {
 logger.info("Initializing SwordWorld");
         // Create the Room
         SwordWorldRoom room =
              new SwordWorldRoom("Plain Room", "a nondescript room");
         // Create the Sword
         SwordWorldObject sword =
              new SwordWorldObject("Shiny Sword", "a shiny sword.");
         // Put the Sword to the Room
         room.addItem(sword);
         // Keep a reference to the Room
         setRoom(room);
         logger.info("SwordWorld Initialized");
     }
     /**
      * Gets the SwordWorld's One True Room.
      * <p>
      * @return the room for this {@code SwordWorld}
      */
 public SwordWorldRoom getRoom() {
 if (roomRef == null)
             return null;
         return roomRef.get(SwordWorldRoom.class);
     }
     /**
      * Sets the SwordWorld's One True Room to the given room.
      * <p>
      * @param room the room to set
      */
     public void setRoom(SwordWorldRoom room) {
 DataManager dataManager = AppContext.getDataManager();
 dataManager.markForUpdate(this);
        if (room == null) {
             rcomRef = null; return;
         }
         roomRef = dataManager.createReference(room);
     }
     /**
      * {@inheritDoc}
 * <p>
 * Obtains the {@linkplain SwordWorldPlayer player} for this
 * {@linkplain ClientSession session}'s user, and puts the
 * player into the One True Room for this {@code SwordWorld}.
      */
     public ClientSessionListener loggedIn(ClientSession session) {
 logger.log(Level.INFO,
 "SwordWorld Client login: {0}", session.getName());
 // Delegate to a factory method on SwordWorldPlayer,
 // since player management really belongs in that class.
        SwordWorldPlayer player = SwordWorldPlayer.loggedIn(session);
 // Put player in room
 player.enter(getRoom());
         // return player object as listener to this client session
         return player;
    }
```

```
}
```
## **SwordWorldObject**

/\* \* Copyright 2007 Sun Microsystems, Inc. All rights reserved \*/

package com.sun.sgs.tutorial.server.swordworld;

import java.io.Serializable;

import com.sun.sgs.app.AppContext; import com.sun.sgs.app.ManagedObject;

```
 * A {@code ManagedObject} that has a name and a description.
 */
public class SwordWorldObject
    implements Serializable, ManagedObject
```
{

```
/** The version of the serialized form of this class. */ private static final long serialVersionUID = 1L;
    /** The name of this object. */
    private String name;
    /** The description of this object. */
    private String description;
    /**
     * Creates a new {@code SwordWorldObject} with the given {@code name}
     * and {@code description}.
****
     * @param name the name of this object
     * @param description the description of this object
      */
    public SwordWorldObject(String name, String description) {
 this.name = name;
 this.description = description;
    }
    /**
     * Sets the name of this object.
****
     * @param name the name of this object
 */
 public void setName(String name) {
        AppContext.getDataManager().markForUpdate(this);
        this.name = name;
    }
    /**
     * Returns the name of this object.
****
     * @return the name of this object
*/
    public String getName() {
        return name;
    }
    /**
     * Sets the description of this object.
****
     * @param description the description of this object
     */
    public void setDescription(String description) {
 AppContext.getDataManager().markForUpdate(this);
 this.description = description;
    }
    /**
     * Returns the description of this object.
***
     * @return the description of this object
 */
 public String getDescription() {
        return description;
    }
    /** {@inheritDoc} */
    @Override
    public String toString() {
        return getName();
    }
```
## **SwordWorldRoom**

}

```
/*
 * Copyright 2007 Sun Microsystems, Inc. All rights reserved
  */
package com.sun.sgs.tutorial.server.swordworld;
import java.util.ArrayList;
import java.util.Collections;
import java.util.HashSet;
import java.util.Iterator;
import java.util.List;
import java.util.Set;
import java.util.logging.Level;
import java.util.logging.Logger;
import com.sun.sgs.app.AppContext;
import com.sun.sgs.app.DataManager;
```
import com.sun.sgs.app.ManagedReference;

{

```
/**
 * Represents a room in the {@link SwordWorld} example MUD.
 */
public class SwordWorldRoom extends SwordWorldObject
     /** The version of the serialized form of this class. */
   private static final long serialVersionUID = 1L;
    /** The {@link Logger} for this class. */
   private static final Logger logger =
         Logger.getLogger(SwordWorldRoom.class.getName());
    /** The set of items in this room. */
    private final Set<ManagedReference> items =
         new HashSet<ManagedReference>();
     /** The set of players in this room. */
    private final Set<ManagedReference> players =
        new HashSet<ManagedReference>();
    /**
     * Creates a new room with the given name and description, initially
     * empty of items and players.
****
 * @param name the name of this room
 * @param description a description of this room
     */
 public SwordWorldRoom(String name, String description) {
 super(name, description);
    }
    /**
     * Adds an item to this room.
***
      * @param item the item to add to this room.
      * @return {@code true} if the item was added to the room
 */
 public boolean addItem(SwordWorldObject item) {
 logger.log(Level.INFO, "{0} placed in {1}",
 new Object[] { item, this });
         // NOTE: we can't directly save the item in the list, or
         // we'll end up with a local copy of the item. Instead, we
         // must save a ManagedReference to the item.
         DataManager dataManager = AppContext.getDataManager();
        dataManager.markForUpdate(this);
        return items.add(dataManager.createReference(item));
    }
    /**
     * Adds a player to this room.
****
      * @param player the player to add
      * @return {@code true} if the player was added to the room
      */
    public boolean addPlayer(SwordWorldPlayer player) {
        logger.log(Level.INFO, "{0} enters {1}",
             new Object[] { player, this });
        DataManager dataManager = AppContext.getDataManager();
         dataManager.markForUpdate(this);
         return players.add(dataManager.createReference(player));
    }
    /**
     * Removes a player from this room.
****
      @param player the player to remove
      * @return {@code true} if the player was in the room
     */
    public boolean removePlayer(SwordWorldPlayer player) {
         logger.log(Level.INFO, "{0} leaves {1}",
             new Object[] { player, this });
         DataManager dataManager = AppContext.getDataManager();
        dataManager.markForUpdate(this);
         return players.remove(dataManager.createReference(player));
    }
 /**
     * Returns a description of what the given player sees in this room.
****
     * @param looker the player looking in this room
```
\* @return a description of what the given player sees in this room

\*/

```
 public String look(SwordWorldPlayer looker) {
 logger.log(Level.INFO, "{0} looks at {1}",
 new Object[] { looker, this });
 StringBuilder output = new StringBuilder();
 output.append("You are in ").append(getDescription()).append(".\n");
 List<SwordWorldPlayer> otherPlayers =
 getPlayersExcluding(looker);
         if (! otherPlayers.isEmpty()) {
             output.append("Also in here are ");
              appendPrettyList(output, otherPlayers);
              output.append(".\n");
         }
         if (! items.isEmpty()) {
 output.append("On the floor you see:\n");
 for (ManagedReference itemRef : items) {
                   SwordWorldObject item = itemRef.get(SwordWorldObject.class);
                  \label{eq:output.append} \text{output.append}(\text{item.getDescription}(\text{)}), \text{append}(\text{'\`n'})\text{;} }
         }
         return output.toString();
     }
     /**
      * Appends the names of the {@code SwordWorldObject}s in the list
      * to the builder, separated by commas, with an "and" before the final
      * item.
****
      * @param builder the {@code StringBuilder} to append to
      * @param list the list of items to format
      */
     private void appendPrettyList(StringBuilder builder,
         List<? extends SwordWorldObject> list)
     {
         if (list.isEmpty())
              return;
        int lastIndex = list.size() - 1; SwordWorldObject last = list.get(lastIndex);
         Iterator<? extends SwordWorldObject> it =
              list.subList(0, lastIndex).iterator();
 if (it.hasNext()) {
 SwordWorldObject other = it.next();
 builder.append(other.getName());
 while (it.hasNext()) {
 other = it.next();
 builder.append(" ,");
 builder.append(other.getName());
 }
              builder.append(" and ");
 }
         builder.append(last.getName());
     }
     /**
      * Returns a list of players in this room excluding the given
      * player.
****
      * @param player the player to exclude
      * @return the list of players
      */
     private List<SwordWorldPlayer>
              getPlayersExcluding(SwordWorldPlayer player)
     {
         if (players.isEmpty())
              return Collections.emptyList();
         ArrayList<SwordWorldPlayer> otherPlayers =
               new ArrayList<SwordWorldPlayer>(players.size());
         for (ManagedReference playerRef : players) {
               SwordWorldPlayer other = playerRef.get(SwordWorldPlayer.class);
 if (! player.equals(other))
 otherPlayers.add(other);
         }
         return Collections.unmodifiableList(otherPlayers);
    }
```
## **SwordWorldPlayer**

}

```
/*
 * Copyright 2007 Sun Microsystems, Inc. All rights reserved
 */
```

```
package com.sun.sgs.tutorial.server.swordworld;
```
{

```
import java.io.UnsupportedEncodingException;
import java.util.logging.Level;
import java.util.logging.Logger;
import com.sun.sgs.app.AppContext;
import com.sun.sgs.app.ClientSession;
import com.sun.sgs.app.ClientSessionListener;
import com.sun.sgs.app.DataManager;
import com.sun.sgs.app.ManagedReference;
import com.sun.sgs.app.NameNotBoundException;
/**
  * Represents a player in the {@link SwordWorld} example MUD.
  */
public class SwordWorldPlayer
     extends SwordWorldObject
     implements ClientSessionListener
     /** The version of the serialized form of this class. */
     private static final long serialVersionUID = 1L;
 /** The {@link Logger} for this class. */
 private static final Logger logger =
         Logger.getLogger(SwordWorldPlayer.class.getName());
    \hspace{0.1mm}/^{\star\star} The message encoding. \hspace{0.1mm}^{\star}\hspace{0.1mm}/ public static final String MESSAGE_CHARSET = "UTF-8";
     /** The prefix for player bindings in the {@code DataManager}. */
     protected static final String PLAYER_BIND_PREFIX = "Player.";
     /** The {@code ClientSession} for this player, or null if logged out. */
     private ClientSession currentSession = null;
     /** The {@link SwordWorldRoom} this player is in, or null if none. */
     private ManagedReference currentRoomRef = null;
     /**
      * Find or create the player object for the given session, and mark
      * the player as logged in on that session.
****
      * @param session which session to find or create a player for
      * @return a player for the given session
 */
 public static SwordWorldPlayer loggedIn(ClientSession session) {
         String playerBinding = PLAYER_BIND_PREFIX + session.getName();
         // try to find player object, if non existent then create
 DataManager dataMgr = AppContext.getDataManager();
 SwordWorldPlayer player;
         try {
 player = dataMgr.getBinding(playerBinding, SwordWorldPlayer.class);
 } catch (NameNotBoundException ex) {
              // this is a new player
              player = new SwordWorldPlayer(playerBinding);
             logger.log(Level.INFO, "New player created: {0}", player);
              dataMgr.setBinding(playerBinding, player);
 }
         player.setSession(session);
         return player;
     }
 /**
      * Creates a new {@code SwordWorldPlayer} with the given name.
***
      * @param name the name of this player
      */
     protected SwordWorldPlayer(String name) {
        super(name, "Seeker of the Sword");
     }
     /**
      * Mark this player as logged in on the given session.
****
      * @param session the session this player is logged in on
      */
     protected void setSession(ClientSession session) {
         AppContext.getDataManager().markForUpdate(this);
         currentSession = session;
         logger.log(Level.INFO,
 "Set session for {0} to {1}",
 new Object[] { this, session });
     }
     /**
```

```
 * Handles a player entering a room.
****
      * @param room the room for this player to enter
      */
 public void enter(SwordWorldRoom room) {
 logger.log(Level.INFO, "{0} enters {1}",
 new Object[] { this, room }
          );
          room.addPlayer(this);
          setRoom(room);
     }
     /** {@inheritDoc} */
 public void receivedMessage(byte[] message) {
 String command = decodeString(message);
 logger.log(Level.INFO,
 "{0} received command: {1}",
              new Object[] { this, command }
          );
          if (command.equalsIgnoreCase("look")) {
               String reply = getRoom().look(this);
             currentSession.send(encodeString(reply));
          } else {
              logger.log(Level.WARNING,
 "{0} unknown command: {1}",
 new Object[] { this, command }
               );
 // We could disconnect the rogue player at this point.
 //currentSession.disconnect();
         }
    }
     /** {@inheritDoc} */
     public void disconnected(boolean graceful) {
 setSession(null);
 logger.log(Level.INFO, "Disconnected: {0}", this);
          getRoom().removePlayer(this);
          setRoom(null);
     }
     /**
      * Returns the room this player is currently in, or {@code null} if
      * this player is not in a room.
      * <p>
      * @return the room this player is currently in, or {@code null}
      */
 protected SwordWorldRoom getRoom() {
 if (currentRoomRef == null)
             return null;
         return currentRoomRef.get(SwordWorldRoom.class);
     }
     /**
      * Sets the room this player is currently in. If the room given
      * is null, marks the player as not in any room.
     * <p>
      * @param room the room this player should be in, or {@code null}
      */
 protected void setRoom(SwordWorldRoom room) {
 DataManager dataManager = AppContext.getDataManager();
         dataManager.markForUpdate(this);
 if (room == null) {
 currentRoomRef = null;
              return;
          }
          currentRoomRef = dataManager.createReference(room);
     }
     /** {@inheritDoc} */
 @Override
 public String toString() {
 StringBuilder buf = new StringBuilder(getName());
 buf.append('@');
 if (currentSession == null) {
              buf.append("null");
         } else {
              buf.append(currentSession.getSessionId());
 }
          return buf.toString();
     }
     /**
      * Encodes a {@code String} into an array of bytes.
****
      * @param s the string to encode
```
\* @return the byte array which encodes the given string

```
 */
 protected static byte[] encodeString(String s) {
try {<br>
return s.getBytes(MESSAGE_CHARSET);<br>
} catch (UnsupportedEncodingException e) {<br>
throw new Error("Required character set " + MESSAGE_CHARSET +<br>
" not found", e);<br>
}
      }
       /**
 * Decodes an array of bytes into a {@code String}.
 *
 * @param bytes the bytes to decode
 * @return the decoded string
*/<br>
protected static String decodeString(byte[] bytes) {<br>
try {<br>
return new String(bytes, MESSAGE_CHARSET);<br>
} catch (UnsupportedEncodingException e) {<br>
throw new Error("Required character set " + MESSAGE_CHARSET +<br>
" not 
\rightarrow
```
}